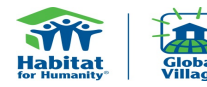

# GV Expense Report Instructions

*Please read the instructions below carefully and review the GV Expense Report Tutorial (if necessary)*

# **STEP 1:**

**STEP 2:**

**Complete Part I & II of the Summary Tab before proceeding to the Daily Transaction Tab**

(Travel advance and type of local currency will fill-in automatically from the Summary to the Daily Tab.<br>The average exchange rate will populate automatically from the Daily tab to the Summary tab after an exchange line it

# **Complete Part III- "Daily" Transaction Tab.**

**a) Order all receipts chronologically**

# **b) For each receipt enter:**

● DATE of transaction

# ● CATEGORY- Click on the drop down menu for a list of categories.

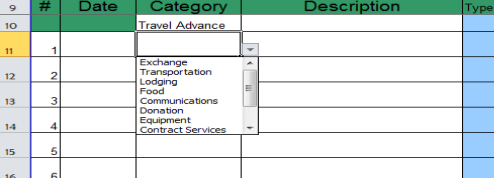

● DESCRIPTION- Please include a detailed description of the transaction.

 *EG. Dinner at Pizza Pete's, Taj Mahal Entry Fee, Travelfast Motor Company-daily transport to affiliate.* 

# ● TYPE- There are two types of transactions DEPOSIT(D) or WITHDRAWAL(W).

*Select "D" when money is being put into either your USD balance or your local currency balance.* 

*Select "W" when you are paying an expense. (includes ATM withdrawls and Credit Card Transaction)*

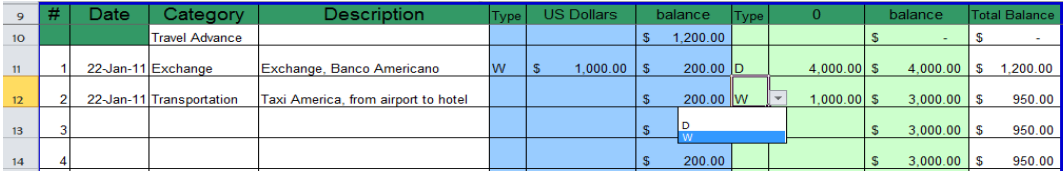

*Please note that for exchanges you will enter both the "W" from your USD balance and "D" for your local currency balance on the same line.*

*EG. You exchange \$1,000 USD into 10,000 Mexican Pesos.* 

*Fill in all the requisite data (Date, Category, Description)*

Enter "W" in the first "Type" column and it will automatically subtract from your USD Balance.<br>Enter "D" in the next "Type" column and it will automatically add 10,000MP to your local currency balance<br>Special Note for expe

*Enter "D" in the next "Type" column and "1" in the "0" column - this will correct all currency errors*

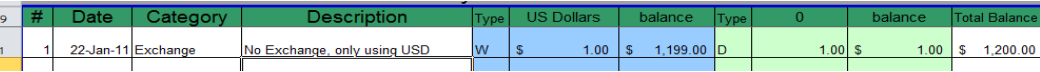

### **STEP 3:**

Ŀ

Part IV on the Summary Tab. This is the final accounting summary for the trip and date is pulled automatically from the Daily Tab

**STEP 4:**

Save the file under the team leader name and the event code (e.g Smith\_GV9631)

### **STEP 5:**

**STEP 6:**

Email the final expense accounting worksheet to your GV Support Coordinator for approval before submitting hard copy.

Mail original receipts, a copy of the excel file and any remaining funds to your HFHI coordinator. Make checks payable to HFHI.

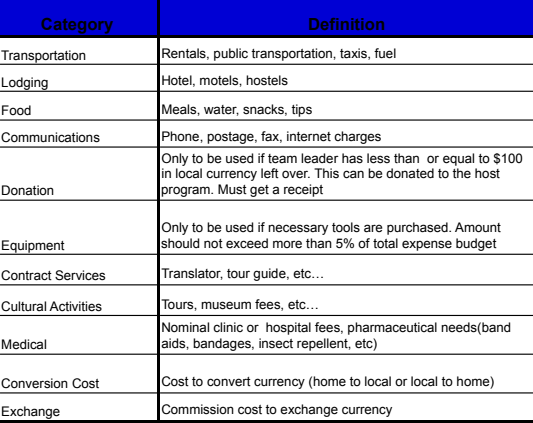